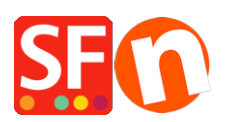

[Base de connaissances](https://shopfactory.deskpro.com/fr/kb) > [Paramètres de Paiement](https://shopfactory.deskpro.com/fr/kb/payment-settings) > [PAIEMENTS CB | Activer la passerelle](https://shopfactory.deskpro.com/fr/kb/articles/setup-gestpay-banca-sella-basic-as-payment-method) [GestPay / Banca Sella BASIC \(Italie\)](https://shopfactory.deskpro.com/fr/kb/articles/setup-gestpay-banca-sella-basic-as-payment-method)

## PAIEMENTS CB | Activer la passerelle GestPay / Banca Sella BASIC (Italie)

Merliza N. - 2021-12-08 - [Paramètres de Paiement](https://shopfactory.deskpro.com/fr/kb/payment-settings)

Vous aurez besoin de :

Compte marchand Banca Sella Basic - contactez le fournisseur de paiement pour demander un compte

Logiciel ShopFactory

Pour utiliser Gestpay, vous devrez non seulement configurer ShopFactory pour qu'il utilise Banca Sella (définir l'identifiant, les méthodes de paiement et la devise) mais vous devrez également modifier certains paramètres du système Banca Sella.

Configuration de votre compte marchand BANCA SELLA BASIC

En utilisant votre identifiant et votre mot de passe d'administrateur, vous devrez vous connecter à https://ecomm.sella.it/gestpay/backoffice/LoginGestPay.asp.

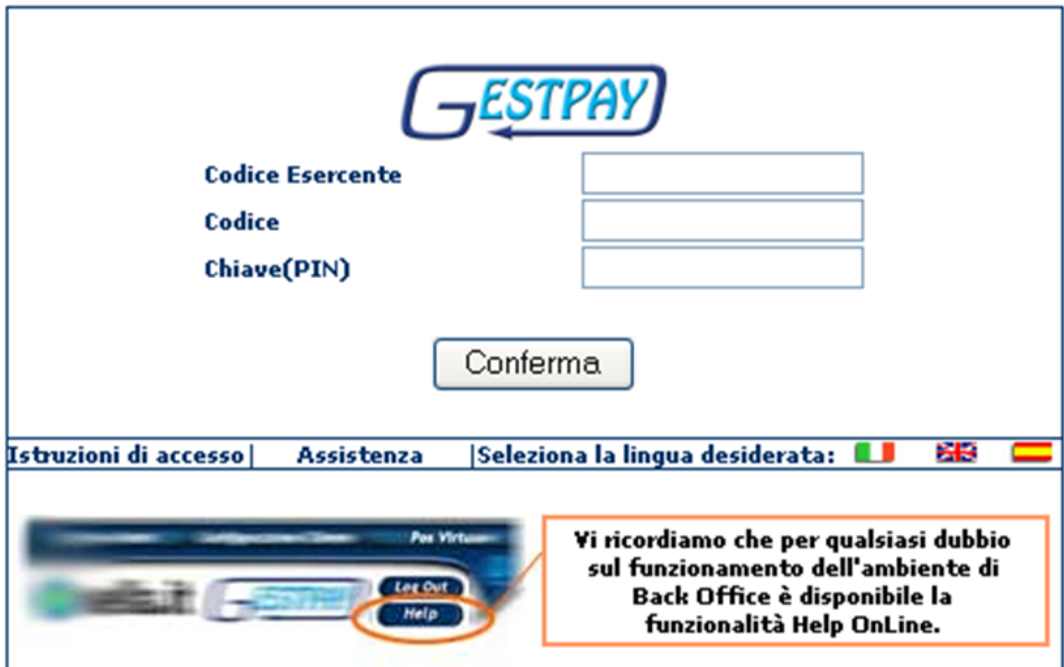

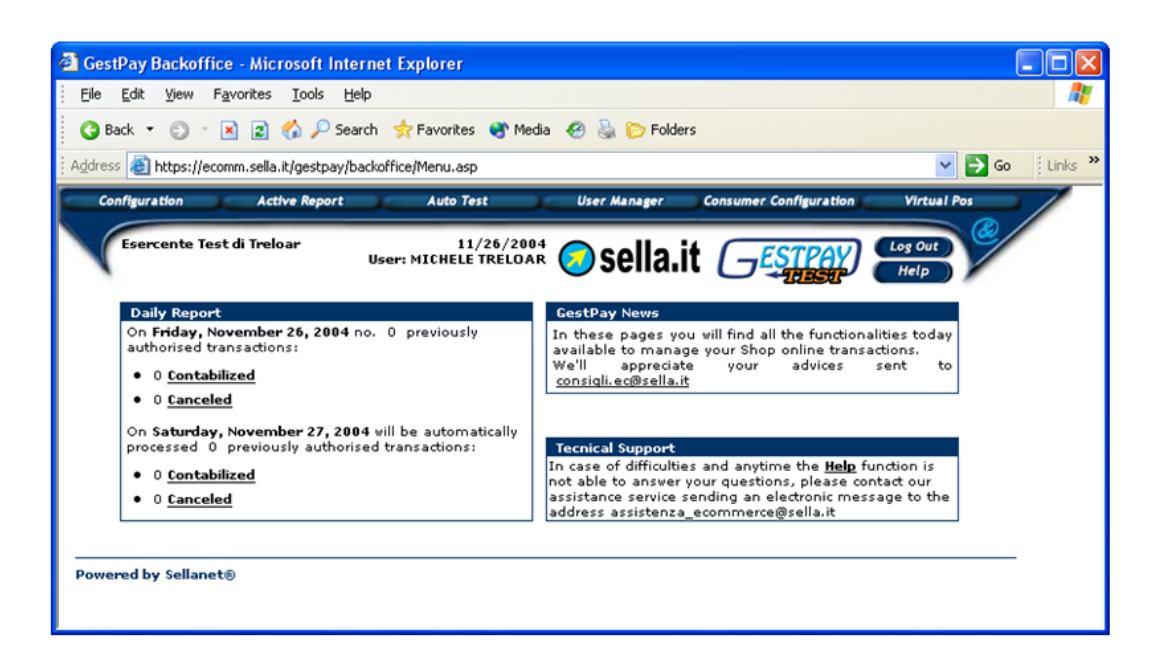

Dans le menu CONFIGURATION, vous devrez modifier les paramètres de l'adresse IP et les paramètres de réponse.

Choisissez :

Configuration

Environnement

Les adresses IP doivent être les suivantes...

54.247.183.142

50.16.247.18

54.194.8.133

54.72.67.76

54.76.107.13

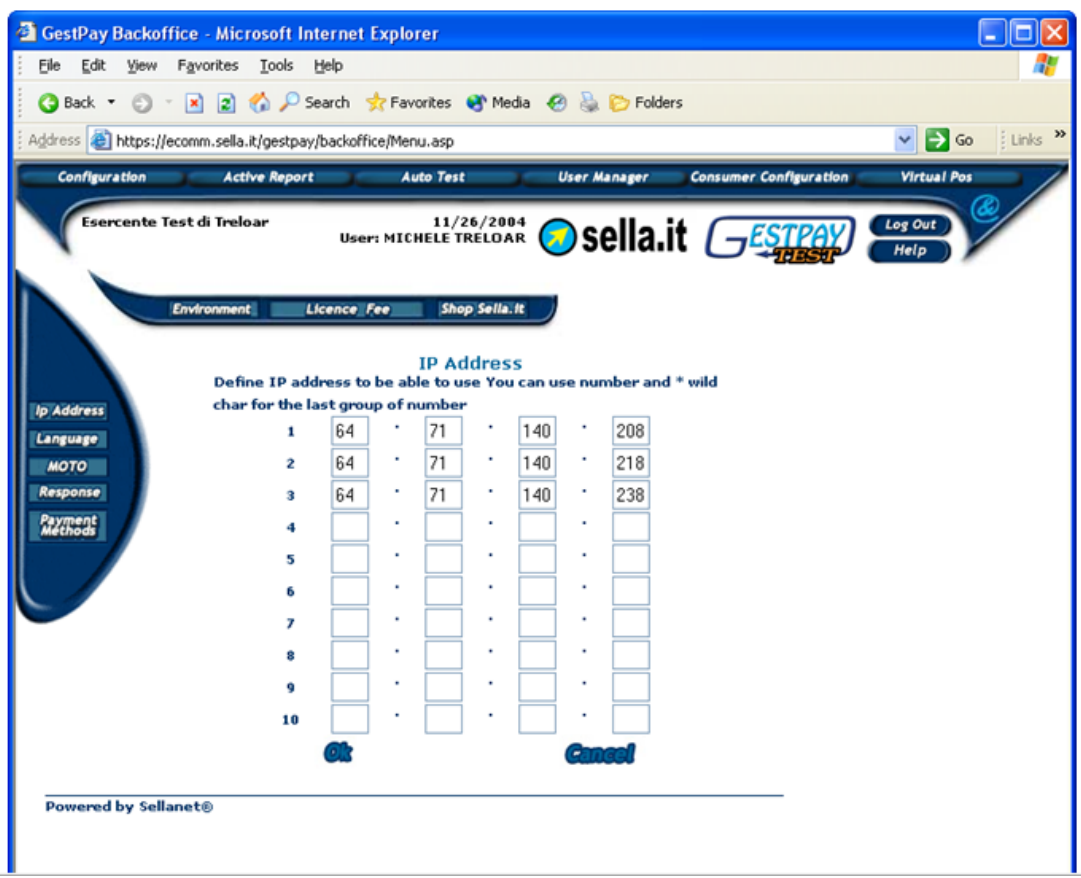

Vous devrez ensuite configurer les paramètres de réponse pour renvoyer des informations à la boutique que vous avez créée.

Choisissez

Réponse

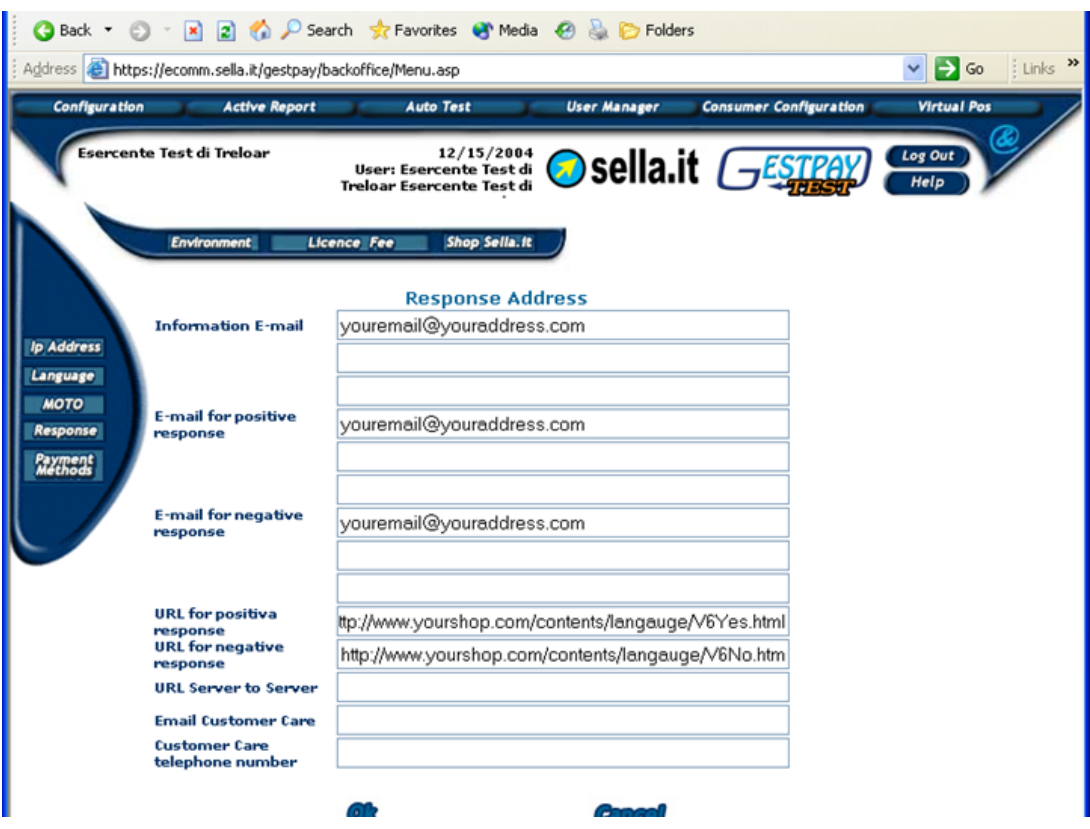

Les e-mails que vous pouvez configurer comme vous le souhaitez, pour informer les personnes de votre organisation.

Les réponses positives et négatives doivent être configurées pour correspondre aux fichiers exacts de votre boutique.

## Par exemple

URL de serveur à serveur : https://www.globecharge.com/webshop/gestpay\_basic.cgi

Le nom de la boutique est l'URL de votre boutique (votre nom de domaine réel).

## Par exemple

http://www.chocolate.santu.com/V6BSBasicSF/

Dans l'exemple ci-dessous, la langue de la boutique est l'anglais - US (en-us).

Si la langue de votre boutique est l'italien, votre langue dans l'URL est définie comme "it".

Ainsi, pour la réponse positive, l'URL est

http://www.chocolate.santu.com/V6BSBasicSF/contents/en-us/V6Yes.html

(le format de l'URL doit être http://mydomain.it/contents/<language>/V6Yes.html)

Pour la réponse négative, l'URL est

http://www.chocolate.santu.com/V6BSBasicSF/contents/en-us/V6No.html

(le format de l'URL devrait être http://mydomain.it/contents/<language>/V6No.html)